## CREATING AN EDPUZZLE ACCOUNT & REGISTERING FOR AN EDPUZZLE **CLASS**

1) Go to www.edpuzzle.com

## Make any video your lesson

2) Click "Sign up"

 $\bullet$ 

Pick a video, add your magical touch and track your students' understanding

Sign up

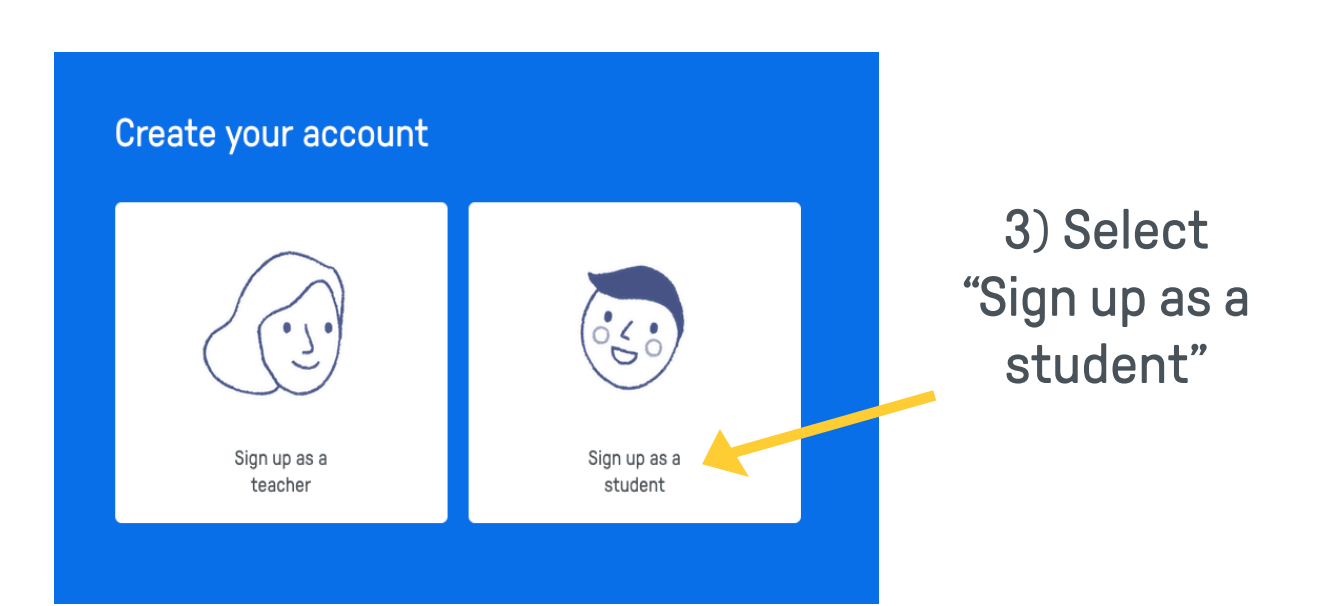

4) If you would like to create an account through Google, click "Sign up with Google" and log in. Otherwise, click "Sign up with Edpuzzle".

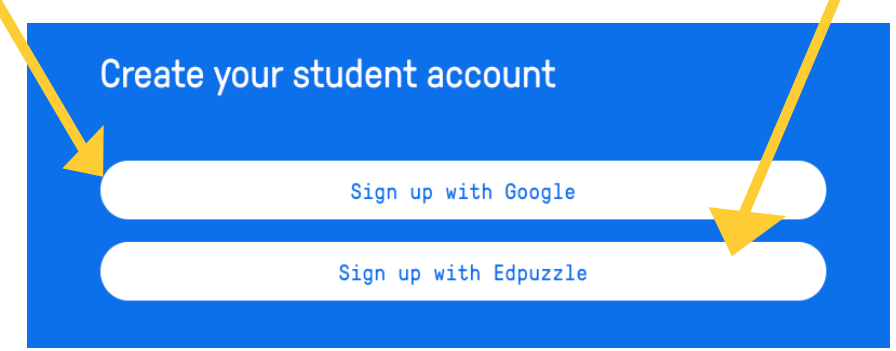

5) Enter the class code that your teacher has given you. Once your class title appears, click "Create your account".

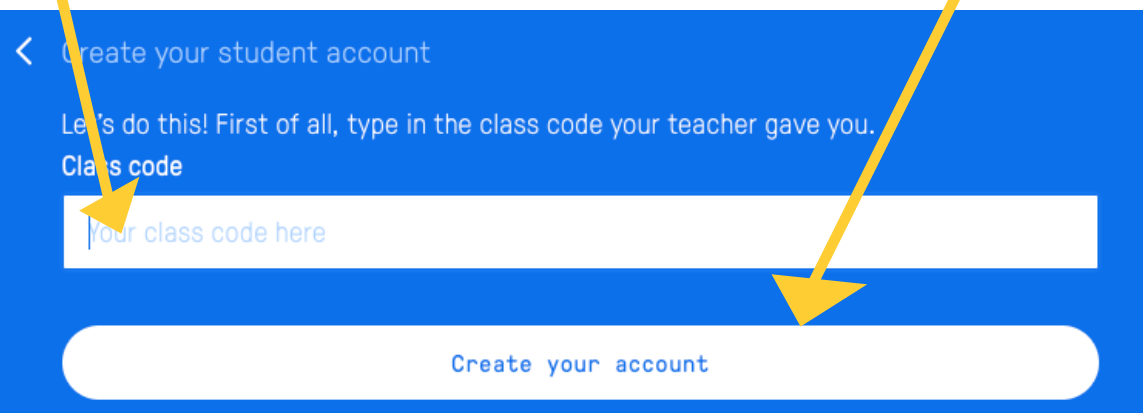

6) If you didn't sign up through Google, you'll be prompted to enter your name, & then pick a username and password. Click "Create your account", and you're ready to use Edpuzzle!